# Registering Students for AccelerateU Online Courses

### **List of Online Courses**

Course availability changes often, so please visit accelerated.org for our course list. Contact us if you need a syllabus.

## **Registering Students**

Log in to our site first.

Check with Mike Morone or Kelly Zimmerman if you need login credentials.

**Step 1:** Go to the **Students** tab and click **Add Student**, filling out all information. Please use actual student data. We report this information to NYSED, so it needs to be accurate. Click on **Save**.

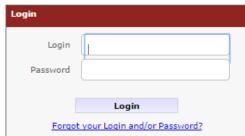

Click the "Click here" link to request the course(s).

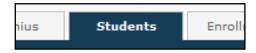

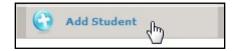

V

Student was successfully created. Click here to go to this student's profile.

**Step 2:** After clicking on student's name, select **Requested Courses** and **Add a new course request**. Select the Term, Course, Start Data and name of person who approves payment for the course. Select the entry reason, read the language below, and click **Save** when finished.

We will enroll the student within 24 hours and send a confirmation email with complete instructions.

We also send an email to parents/guardians, informing them of an option to view the course and gradebook.

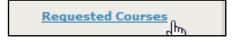

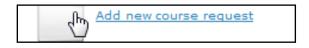

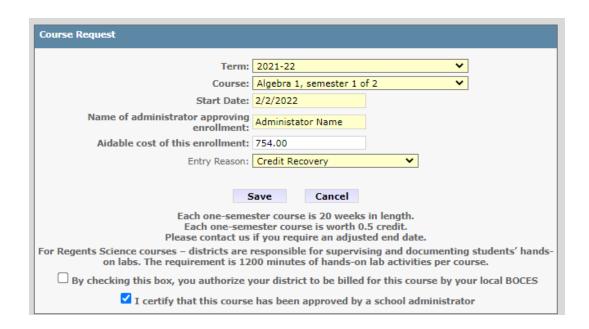

**Step 3:** From our site on the "**Register a Student**" tab, download the Student Contract. Review this with the student, so he or she understands our policies.

When finished, complete the two questions in the student's account to indicate the contract was discussed. Click on **Save.** 

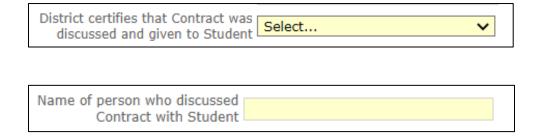

### **Contact Information**

#### Mike Morone

(315) 332-7331 office

(315) 359-8355 cell

#### **Kelly Zimmerman**

(315) 332-7552 office

(315) 359-0721 cell